IBM XIV Storage System Management Tools Version 4.4.1.1

Release Notes

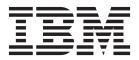

#### First Edition (February 2015)

This edition applies to IBM XIV Management Tools version 4.4.1.1 and to all subsequent releases and modifications until otherwise indicated in new editions. Newer document editions may be issued for the same product version in order to add missing information or amend typographical errors. The edition is reset to 'First Edition' for every new product version.

#### © Copyright IBM Corporation 2015.

US Government Users Restricted Rights – Use, duplication or disclosure restricted by GSA ADP Schedule Contract with IBM Corp.

## Contents

| Figures .      |     | •     | •    | •   | •   |      |     | •     |      | •    |     | •    | • | v |
|----------------|-----|-------|------|-----|-----|------|-----|-------|------|------|-----|------|---|---|
| Overview       |     |       |      |     |     |      |     |       |      |      |     |      |   | 1 |
| Management '   | То  | ols   | do   | cun | ner | ntat | ior | ı se  | t.   |      |     |      |   | 1 |
| Specifications |     |       |      |     |     |      |     |       |      |      |     |      |   | 1 |
| XIV GUI st     | bec | cific | cati | ons |     |      |     |       |      |      |     |      |   | 1 |
| IBM Hyper      |     |       |      |     |     | er s | pec | cific | ati  | ons  | s.  |      |   | 3 |
| What's new ir  | ı N | lan   | age  | eme | ent | То   | ols | ve    | rsic | on - | 4.4 | .1.1 |   | 4 |
| Limitations .  |     |       | ~    |     |     |      |     |       |      |      |     |      |   | 5 |
| UI-263912      |     |       |      |     |     |      |     |       |      |      |     |      |   | 5 |
| UI-263821      |     |       |      |     |     |      |     |       |      |      |     |      |   | 5 |
| UI-262890      |     |       |      |     |     |      |     |       |      |      |     |      |   | 5 |
| UI-261561      |     |       |      |     |     |      |     |       |      |      |     |      |   | 6 |
| UI-253185      |     |       |      |     |     |      |     |       |      |      |     |      |   | 6 |
| UI-247041      |     |       |      |     |     |      |     |       |      |      |     |      |   | 6 |
| XIV GUI Upg    | rac | de I  | Not  | ice |     |      |     |       |      |      |     |      |   | 6 |
| UI-262093      |     |       |      |     |     |      |     |       |      |      |     |      |   | 6 |
| Fixed issues   |     |       |      |     |     |      |     |       |      |      |     |      |   | 6 |
| UI-265225      |     |       |      |     |     |      |     |       |      |      |     |      |   | 6 |
| UI-265216      |     |       |      |     |     |      |     |       |      |      |     |      |   | 6 |

| Ind | ex          | _    | _  | _    | _    | _    | _   | _  | _ | _ | _ | _ | _ | _ | 13   |
|-----|-------------|------|----|------|------|------|-----|----|---|---|---|---|---|---|------|
| Not | ices and tr | ad   | em | ark  | s    | •    | •   | •  | • | • | • | • | • | • | . 10 |
|     | umentatio   |      |    |      |      | •    | •   | •  | • |   | • | • | • |   |      |
|     | tacting IBI |      |    |      |      |      |     |    |   |   |   |   |   |   | . 10 |
| 1   | yrights .   |      |    |      |      |      | •   | •  |   |   |   |   |   |   | . 10 |
| Х   | (IV GUI.    |      |    |      |      |      |     |    |   |   |   |   |   |   | . 9  |
| 7   | /irtual App | olia | nc | e ir | nsta | alla | tio | n. |   |   |   |   |   |   | . 8  |
| C   | General .   |      |    |      |      |      |     |    |   |   |   |   |   |   | . 7  |
| Kno | wn issues   |      |    |      |      |      |     |    |   |   |   |   |   |   | . 7  |
| τ   | Л-261998    |      |    |      |      |      |     |    |   |   |   |   |   |   | . 7  |
| ι   | Л-264209    |      |    |      |      |      |     |    |   |   |   |   |   |   | . 7  |
| ι   | Л-264273    |      |    |      |      |      |     |    |   |   |   |   |   |   | . 7  |
| ι   | Л-264297    |      |    |      |      |      |     |    |   |   |   |   |   |   | . 7  |
| ι   | Л-264320    |      |    |      |      |      |     |    |   |   |   |   |   |   | . 7  |
| τ   | Л-264440    |      |    |      |      |      |     |    |   |   |   |   |   |   | . 7  |
| ι   | Л-264479    |      |    |      |      |      |     |    |   |   |   |   |   |   | . 7  |
| τ   | Л-264486    |      |    |      |      |      |     |    |   |   |   |   |   |   | . 7  |
| τ   | Л-264572    |      |    |      |      |      |     |    |   |   |   |   |   |   | . 6  |

## Figures

1. Support Access Level setting . . . . . . . . 5

## **Overview**

These release notes are for the  $\mathrm{IBM}^{\circledast}\ \mathrm{XIV}^{\circledast}$  Storage System Management Tools version 4.4.1.1.

#### Release date February 2015

## **On IBM Hyper-Scale Manager**

IBM Hyper-Scale Manager was previously named IBM XIV Multi-System Manager.

## Working with the IBM Hyper-Scale Manager

IBM XIV recommends using the IBM Hyper-Scale Manager and an XIV GUI in Manager mode if you have more than 10 systems.

## Compatibility

XIV GUI 4.4.1.1 is compatible with IBM Hyper-Scale Manager 1.5.1.33.

## Supported microcode releases

This version supports IBM XIV release 11.5.1 and all previous IBM XIV releases.

## Management Tools documentation set

The documentation for this release contains instructions for each installation type and an operations guide that is common to both.

#### **IBM Hyper-Scale Manager installation**

#### Virtual Appliance installation

- Installation Guide for Virtual Appliance
- Quick Start Guide for Virtual Appliance

#### **Application installation**

- Installation Guide Application
- Quick Start Guide for Application

#### **Management Tools**

These documents are common to both installation types.

- Operations Guide
- Management Tools Release Notes

## **Specifications**

## **XIV GUI specifications**

The XIV GUI runs in either *Direct* mode, or *Manager* mode. Additionally, the XIV GUI installed on a 64-bit OS has different specifications than a 32-bit OS.

## **Direct mode**

CPU Dual core

Memory

Up to 25 systems 32-bit and 64-bit: 700MB

More than 25 systems

32-bit: 1.1GB

64-bit: 1.5GB

Max number of XIV systems monitored by a single XIV GUI in direct mode is: 144

**Best practice:** IBM XIV recommends to use the IBM Hyper-Scale Manager and an XIV GUI in Manager mode if you have more than 10 systems.

#### Server mode

CPU Dual core

Memory

500MB

Allowed latency between a single XIV GUI and the IBM Hyper-Scale Manager: Max of 50ms

### Supported OS for XIVGUI, XCLI, XIVTOP

#### Windows

- Windows Server 2003 (32 bit)
- Windows Server 2003 (64 bit)
- Windows Server 2008 (32 bit)
- Windows Server 2008 (64 bit)
- Windows Server 2012 R1 (64 bit)
- Windows 7 (32 bit)
- Windows 7 (64 bit)
- Windows Vista (32 bit)
- Windows Vista (64 bit)
- Windows 8 (32 bit)
- Windows 8 (64 bit)
- Windows 8.1 (32 bit)
- Windows 8.1 (64 bit)

Make sure you install the relevant package (64-bit or 32-bit) according to your OS type.

#### Linux

- Linux Red Hat Enterprise 5
- Linux Red Hat 6.4 (32 bit)
- Linux Red Hat 6.4 (64 bit)

Mac OSx 10.9

OSx 10.10

## Additional supported OS for XCLI only

AIX AIX 6 AIX 7 Oracle Solaris 11 (SPARC) Solaris 11 (INTEL) HPUX HPUX 11i v3 (IA64)

## **IBM Hyper-Scale Manager specifications**

The two IBM Hyper-Scale Manager installation types require two sets of specifications. Following these sets there is a third set, for specifications that are common to both installation types.

**Note:** The installation instructions are available in the Installation Guides and Quick-Start Guides.

#### Standalone application

1. The installation is done on a 64-bit RHEL 6 (and up) OS.

**Note:** For best performance, install the IBM Hyper-Scale on an independent server.

- 2. Disk space:
  - At least 1 GB of free space in the /tmp directory
  - 76 GB free space under the installation path (the path is configurable, and does not have the home directory)
- 3. CPU and Memory allocation:

Table 1. Standalone application CPU and Memory allocation per machines/objects

| Specifications | Dual-core/4Gb | 4 cores/6Gb | 6 cores/6Gb | 6 cores/8Gb |
|----------------|---------------|-------------|-------------|-------------|
| # of machines  | up to 40      | up to 80    | up to 120   | up to 144   |
| # of objects   | up to 80K     | up to 120K  | up to 180K  | up to 220K  |

#### Virtual Appliance memory and CPU

The Virtual Appliance deployment runs as a virtual application above an ESX server (VMWare Hypervisor only).

- An ESX (VMware) Server that hosts the IBM Hyper-Scale Manager, versions: 4, i4, 4.1, i4.1, i5
- VM disk size 76 GB

This deployment comes with 4 GB memory and dual core vCPU, by default. Immediately after the deployment, revise the specifications according to the number of XIV systems you will manage by the IBM Hyper-Scale Manager:

Table 2. Virtual Appliance CPU and Memory allocation per machines/objects

| Specifications | Dual-core/4Gb | 4 cores/6Gb | 6 cores/6Gb | 6 cores/8Gb |
|----------------|---------------|-------------|-------------|-------------|
| # of machines  | up to 40      | up to 80    | up to 120   | up to 144   |
| # of objects   | up to 80K     | up to 120K  | up to 180K  | up to 220K  |

#### Other specifications

Ports

- Outbound/Inbound: RMI 1199-1209
- Inbound only: SSH/SCP 22
- Outbound only: SMTP 25
  - Communication with XIV systems 7778
  - RESTful API port 8443

#### Latency

Allowed latency between the IBM Hyper-Scale Manager and the XIV systems it monitors: maximum of 200 ms.

#### Concurrently connected GUI clients to an XIV system

Maximum number of GUI clients connected to an XIV system that can concurrently send requests to the IBM Hyper-Scale Manager is 15.

#### Administered XIV systems

Maximum XIV Systems that are administered by one server is 144 (up to 12 groups with 12 systems each).

### What's new in Management Tools version 4.4.1.1

XIV Management Tools version 4.4.1.1 introduces the following new features:

#### XIV readiness for VMware Virtual Volumes (VVols)

XIV, now ready for VMware Virtual Volumes (VVols), is designed to enable VMware vSphere environments to easily automate XIV provisioning, offload snapshots and cloning, and instantly reclaim space, all at the virtual-machine level and while benefiting from XIV hotspot-free performance predictability and extreme capacity utilization. These capabilities will be delivered through the upcoming VASA 2.0-compliant version of the IBM Storage Integration Server, version 2.0.

See the IBM XIV Storage System Product Overview for more information.

#### Support Access Level settings

Support now lets you set the **Support Access Level** allowed by the customer. Any activity level above the selected level is subject to customer permission:

|                                        |                                                                                        | 3                                                                                                    |
|----------------------------------------|----------------------------------------------------------------------------------------|----------------------------------------------------------------------------------------------------|
| Primary IBM IP                         |                                                                                        |                                                                                                    |
| Secondary IBM IP<br>Modem Phone Number |                                                                                        |                                                                                                    |
| VPN IP 1                               |                                                                                        |                                                                                                    |
| VPN IP 2<br>Special Instructions       |                                                                                        |                                                                                                    |
|                                        |                                                                                        |                                                                                                    |
|                                        |                                                                                        |                                                                                                    |
| Support Access Level                   | Undefined                                                                              | •                                                                                                    |
|                                        | Undefined<br>No Access<br>Diagnostic<br>No Impact                                      |                                                                                                    |
|                                        | Secondary IBM IP<br>Modem Phone Number<br>VPN IP 1<br>VPN IP 2<br>Special Instructions | Secondary IBM IP Modem Phone Number VPN IP 1 VPN IP 2 Special Instructions Support Access Level Undefined Undefined No Access Diagnostic No Impact |

Figure 1. Support Access Level setting

- Undefined No Support Access Level has been defined.
- No Access No access is allowed without customer permission. Connecting to the system requires previous approval from the customer. If approval is received, all actions can be performed. Once approved, connecting to the system, guided repairs, reports and the rest are not blocked.
- **Diagnostic** Access is granted for diagnostic purposes only (for example, X-Ray). Allows X-Ray collection and view/list/status actions. Other actions require permission.
- No impact Access is granted for diagnostic and non-impacting changes. Any change that could possibly result in impaired/reduced/ impacted host IO requires customer permission.
- Full Access No prior permission is required to perform any repair action. Access is granted for all activities.

## Limitations

## UI-263912

After upgrading the Hyper-Scale Manager, the time of the Schedule Daily Backup is not saved and reverts to the default value. The default value is 11:30 p.m.

## **UI-263821**

The XIV GUI does not launch when Single Sign-On (SSO) software is running on the client.

## **UI-262890**

Unable to create or edit domain with size 0 through the GUI.

## **UI-261561**

An untrusted XIV system (a system that is not authenticated via a certificate) is displayed as trusted. Removing an XIV system's certificate with the xcli -C remove XCLI command and then trying to connect to this system succeeds. This case happens as long as the XCLI server is up.

#### Workaround:

Log out of the XCLI server and log in again.

#### **UI-253185**

The GUI must be installed on a dedicated directory, as the uninstallation erases it completely.

#### **UI-247041**

Changing the PC local time when the GUI is open may also change the system time.

Workaround: Restart the GUI.

## **XIV GUI Upgrade Notice**

## **UI-262093**

When upgrading the XIV GUI from release 4.2 to 4.3 (or higher) on MS-Windows 8, export the systems list prior to the upgrade and import the list immediately after the upgrade.

## **Fixed issues**

## **UI-265225**

In the LDAP configuration dialog, the **Update** button is disabled when the **Service User DN** field on the **User Credentials** tab is more than 63 characters.

Fix: The Update button is now enabled, and the Service User DN field accepts LDAP names longer than 63 characters.

Note: When testing LDAP, the user name is limited to 63 characters.

#### **UI-265216**

This release of the XIV GUI addresses the CVE-2015-0235 issue, also known as the "GHOST vulnerability".

For more information, refer to https://cve.mitre.org/cgi-bin/ cvename.cgi?name=CVE-2015-0235.

## **UI-264572**

This release of the XIV GUI addresses the CVE-2014-3566 issue, also known as the "POODLE SSL vulnerability". SSL V3 is disabled in this version to avoid the POODLE vulnerability.

## UI-264486

When you drag the cursor to connect a source iSCSI port to a target port, no line is displayed. The line appears only after the connection is established.

## **UI-264479**

When mapping multiple snapshots, the selection doesn't contain all the snapshots.

## **UI-264440**

After upgrading the XIV GUI to the latest version, only mapped LUNs are displayed in the right pane of the Manual LUN Mapping view.

## **UI-264320**

The XIV GUI 4.4 generates a USER\_LOGIN\_HAS\_SUCCEEDED event every minute.

## **UI-264297**

The XIV connectivity link displays the wrong link status when the target name does not equal the system name.

## UI-264273

An X-ray file cannot be uploaded.

## **UI-264209**

Usage statistics display the wrong values when the *hours* resolution view is selected

## **UI-261998**

Multiple Event codes cannot be contained in one rule.

## **Known issues**

## General

#### MSM-261090

The IBM Hyper-Scale Manager can't monitor a pre-11.2.0 XIV system that is configured with LDAP, with an *xiv\_msms* user that is configured both internally and in the LDAP.

#### Workaround

1. Disable LDAP on the specific XIV system.

( ldap\_mode\_set mode=inactive

2. Delete the *xiv\_msms* user which is defined internally.

( user\_delete user=xiv\_msms

3. Re-enable LDAP.

ldap\_mode\_set mode=active

#### Severity

Moderate

#### Affected versions:

Version 1.1 and up

#### MSM-261538

Disabling LDAP on an XIV system may cause an authentication failure on all of the systems that are configured to this LDAP.

#### Workaround

- 1. Select **Systems > Manager Configuration** from the XIV GUI menu.
- 2. Type the Manager Access Code.
- 3. Select the Inventory tab.
- 4. Select and right-click the systems whose status is **Authentication Failure** and click **Diagnose/Fix Authentication Error** on the menu.

| Credentials       Name       Address         Administration       IXIV QA01a       qa01         IXIV Gen3P1-04a       gen3p1-04         IXIV Gen3P1-04c       gen3p1-01c         IXIV Certificates       IXIV Gen3P1-04c       qa01c         IXIV Certificates       IXIV Gen3P2-71       gen3p2-71         IXIV 6050046a       6050046a       6050046a         IXIV 6050046b       6050046b       G050046c         IXIV 6050046c       6050046b       G050046c         IXIV 6050046c       6050046c       Add         IXIV 6050046c       6050046c       G050046c         IXIV 6050046c       6050046c       Add         IXIV 6050046c       6050046c       Add         IXIV 6050046c       6050046c       Add         IXIV 6050046c       6050046c       Add         IXIV 6050046c       6050046c       Add         IXIV 6050046c       6050046c       Add         IXIV 6050046c       6050046c       Add         IXIV 6050046c       6050046c       Add         IXIV 6050047       IXIV       Edit         IXIV 1.3       IXIV       Sub       IXIV                                                                                                    | s, 1 Disconnected, 1 Not Authorized |
|----------------------------------------------------------------------------------------------------|-------------------------------------|
| Administration       XIV QA01a       qa01         XIV Gen3P1-04a       gen3p1-04         XIV Gen3P1-04a       gen3p1-01c         XIV Gen3P1-04c       ga01c         XIV Certificates       XIV Gen3P2-71         About       XIV 6050046a       6050046a         XIV 6050046b       6050046b         XIV 6050046c       6050046b         XIV 6050046c       6050046b <td></td>                                                                             |                                     |
| Administration       XIV Gen3P1-04a       gen3p1-04         Email Notifications       XIV Gen3P1-01c       gen3p1-01c         XIV Certificates       XIV Gen3P1-01c       gen3p1-01c         About       XIV Gen3P2-71       gen3p2-71         XIV Gen3P2-71       gen3p2-71       gen3p2-71         XIV Gen3P2-71       gen3p2-71       gen3p2-71         XIV Gen3P2-71       gen | A                                   |
| Address       XIV Gen3P1-01c       gen3p1-01c         Email Notifications       XIV Gen3P1-01c       gen3p1-01c         XIV Certificates       XIV Gos0046a       Gos0046a         About       XIV Gos0046a       Gos0046a         XIV Gos0046b       Gos0046b       Gos0046a         XIV Gos0046b       Gos0046b       Gos0046b         XIV Gos0046c       Gos0046b       Gos0046b         XIV Gos0046c       Gos0046b       Add         XIV Gos0046c       Gos0046b       Gos0046b         XIV Gos0046c       Gos0046b       Bell         XIV Gos0046b       Gos0046b       Bell         XIV Gos0046c       Gos0046b       Bell         XIV Gos0046c       Gos0046b       Bell         XIV Gos0046c       Gos0046b       Bell         XIV Gos0046c       Gos0046b       Bell         XIV Gos0046c       Gos0046b       Bell         XIV Gos0046c       Gos0046b       Bell         XIV Gos0046c       Gos0046b       Bell         XIV Gos0046c       Gos0046b       Bell         XIV Gos0046c       Gos0046b       Bell         XIV Gos0046c       Gos0046b       Bell         XIV Gos0047       Littt       Be                                                      | Full Redundancy                     |
| Imail Notifications       XIV QA01c       qa01c         XIV Certificates       Image: SED       Cost of the systems are not authenticated. Right click there         About       Image: SeD       Add         Image: SeD       Image: SeD       Add         About       Image: SeD       Add         Image: SeD       Image: SeD       Add         Image: SeD       Image: SeD       Add                                                             | Full Redundancy                     |
| XIV Certificates         About         Image: Sep in the systems are not authenticated. Right click then in the systems are not authenticated. Right click then in the systems are not authenticated. Right click then in the systems are not authenticated. Right click then in the systems are not authenticated. Right click then in the systems are not authenticated. Right click then in the systems are not authenticated. Right click then in the systems are not authenticated. Right click then in the systems are not authenticated. Right click then in the systems are not authenticated. Right click then in the systems are not authenticated. Right click then in the systems are not authenticated. Right click then in the systems are not authenticated. Right click then in the systems are not authenticated.                                                                                                    | Full Redundancy                     |
| XIV Certificates           About         XIV 6050046a         6050046a           XIV 6050046b         6050046b         6050046b           XIV 6050046b         6050046b         6050046b           XIV 6050046c         6050046b         6050046b           XIV 6050046c         6050046b         6050046b           XIV 6050046c         6050046b         6050046b           XIV 6050046c         6050046b         6050046b           XIV 6050041         Deletee         Deletee           XIV 6050041         1.3         Some of the systems are not authenticated. Right click there         Up                                                                                                    | Full Redundancy                     |
| XIV Certificates         XIV 6050046a         6050046a           About         XIV 6050046a         6050046a           XIV 6050046b         6050046b         6050046b           XIV 6050046b         6050046b         6050046b           XIV 6050046c         6050046b         6050046b           XIV 6050046c         6050046b         6050046b           XIV 6050046c         6050046b         6050046b           XIV 6050041         Deletee         Deletee           XIV 6050041         1.3         Some of the systems are not authenticated. Right click there         Up                                                                                                    |                                     |
| About         XIV Gen3P2-71         gen3p2-71           XIV 6050064         6050064.x           XIV 6050046b         6050046b           XIV 6050046c         6050046c           XIV 6050046c         6050046c                                          |                                     |
| About          xiv 6050064       6050064x         xiv 6050046b       6050046c         xiv 6050046c       6050046c         xiv 6050046c       6050046c         wir       AutoGroup1         bit       1.3         Some of the systems are not authenticated. Right click ther       Up                                                                                                    | Full Redundancy                     |
| XIV 6050046b       6050046b         XIV 6050046c       6050046c         XIV 6050046c       6050046c         Mor       D         Image: AutoGroup1       D         Image: AutoGroup1                                                                                                    | Authentication Failure              |
| AutoGroup1  Constraint of the systems are not authenticated. Right click then  Up                                                                                                    |                                     |
| Image: Auto Group1     More businesses       Image: Auto Group1     Edit       Image: Auto Group1     Edit       Some of the systems are not authenticated. Right click then     Ena       Up     Up                                                                                                    | d System                            |
| Image: Some of the systems are not authenticated. Right click then     Up                                                                                                    | d Group                             |
| Some of the systems are not authenticated. Right click ther                                                                                                    | ive System To<br>lete               |
| Some of the systems are not authenticated. Right click then     Up                                                                                                    |                                     |
| Some of the systems are not authenticated. Right click then Up                                                                                                    | spend Monitoring                    |
| Some of the systems are not authenticated. Right click then Up                                                                                                    | able Monitoring (i)                 |
|                                                                                                    |                                     |
| Close Dov                                                                                                    |                                     |
|                                                                                                    | wn                                  |
| Dia                                                                                                    | agnose/Fix Authentication Error     |
| Shi                                                                                                    | ow Certificate (i)                  |

Severity

Moderate

Affected versions: Version 1.5

## **Virtual Appliance installation**

#### MSM-256723

After upgrading the IBM Hyper-Scale Manager, a logged-in vSphere client (using 'root' user) does not see the updated menu and version.

#### Workaround

Select option 17) Exit on the root menu to logoff. When you log in again, the IBM Hyper-Scale Manager main menu and version are updated correctly.

#### Severity

Moderate

Affected versions: Version 1.1 onward

## **XIV GUI**

#### UI-264966

On XIV systems 11.5.0 and up, Hyper-Scale Manager cannot support LDAP UPN mode.

#### Workaround:

Try configuring the system using different LDAP login modes.

#### UI-264605

When there is a role conflict in a mirroring relation, two rows are displayed in the GUI. The rows display the XIV systems with their source and destination volumes in different roles. That is, the system's role in the mirroring relation is reversed in each row.

#### Workaround:

Select only the row on which you would like to fix the role conflict and run the Change Role option on the mirror's source and destination. Refrain from selecting both rows at once, as this will only lead to further problems.

### UI-264456

Adding a serial number column to a table of **Volumes by Pool** (or to Volumes and Snapshots) may result in slow GUI response time.

### UI-264145

The XIV GUI truncates (rounding down) the Latency values in the Statistics view.

#### Workaround:

No workaround is available.

## UI-264141

When there are two identical rows for the same mirror, the cursor might jump to the first mirror when you try to select the bottom mirror.

#### UI-263084

When an XIVTop session is open and the session idle timeout is changed, it will only take affect the next time the XIVTop is opened.

#### Workaround:

Close and reopen a new XIVTop session.

#### UI-261999

The option to determine where an imported certificate will be stored does not work. The certificate will be stored on: "C:\Users\{UserName}\AppData\Roaming\ XIV\GUI12\properties" regardless of the address that is stated by the -h parameter.

#### Workaround:

Import the certificate using the IBM Hyper-Scale Manager.

#### UI-243418

The XIV GUI does not launch if the following **env** variables are defined:

- IBM\_JAVA\_OPTIONS
- JAVA\_TOOL\_OPTIONS

#### Workaround:

Delete the definition.

## Copyrights

© Copyright IBM Corporation 2015. US Government Users Restricted Rights - Use, duplication or disclosure restricted by GSA ADP Schedule Contract with IBM Corp.

References in this documentation to IBM products, programs, or services do not imply that IBM intends to make these available in all countries in which IBM operates. Any reference to an IBM product, program or service is not intended to state or imply that only IBM's product, program or service may be used. Any functionally equivalent product, program or service that does not infringe any of IBM's intellectual property rights may be used instead of the IBM product, program or service. Evaluation and verification of operation in conjunction with other products, except those expressly designated by IBM, are the user's responsibility.

## **Contacting IBM Support**

The release is supported via:

#### Voice calls

Will come into Level 1 or Front Line Support as they do for the current product.

Customers will use the appropriate support phone number for their respective countries; refer to the World Wide Directory for the support numbers by country. http://www.ibm.com/planetwide

## **Documentation format**

The publications for this product are in Adobe Portable Document Format (PDF) and should be compliant with accessibility standards.

If you experience difficulties when you use the PDF files and want to request a web-based format or accessible PDF document for a publications, send a request by email to starpubs@us.ibm.com. In the request, be sure to include the IBM publication number and title.

When you sent information to IBM, you grant IBM a nonexclusive right to use to distribute the information in any way it believes appropriate without incurring any obligation to you.

## Notices and trademarks

### Notices

INTERNATIONAL BUSINESS MACHINES CORPORATION PROVIDES THIS PUBLICATION "AS IS" WITHOUT WARRANTY OF ANY KIND, EITHER EXPRESS OR IMPLIED, INCLUDING, BUT NOT LIMITED TO, THE IMPLIED WARRANTIES OF NON-INFRINGEMENT, MERCHANTABILITY OR FITNESS FOR A PARTICULAR PURPOSE. Some jurisdictions do not allow disclaimer of express or implied warranties in certain transactions, therefore, this statement may not apply to you. This information could include technical inaccuracies or typographical errors. Changes are periodically made to the information herein; these changes will be incorporated in new editions of the publication. IBM may make improvements and/or changes in the product(s) and/or the program(s) described in this publication at any time without notice.

## Trademarks

Linux is a trademark of Linus Torvalds in the United States, other countries, or both. Microsoft, Windows, and Windows Server are trademarks of Microsoft Corporation in the United States, other countries, or both. Intel, Intel logo, Intel Inside, Intel Inside logo, Intel Centrino, Intel Centrino logo, Celeron, Intel Xeon, Intel SpeedStep, Itanium, and Pentium are trademarks or registered trademarks of Intel Corporation or its subsidiaries in the United States and other countries. Other company, product, or service names may be trademarks or service marks of others.

# THIRD-PARTY LICENSE TERMS AND CONDITIONS, NOTICES AND INFORMATION

The license agreement for this product refers you to this file for details concerning terms and conditions applicable to third party software code included in this product, and for certain notices and other information IBM must provide to you under its license to certain software code. The relevant terms and conditions, notices and other information are provided or referenced below. Please note that any non-English version of the licenses below is unofficial and is provided to you for your convenience only. The English version of the licenses below, provided as part of the English version of this file, is the official version. Notwithstanding the terms and conditions of any other agreement you may have with IBM or any of its related or affiliated entities (collectively "IBM"), the third party software code identified below are "Excluded Components" and are subject to the following terms and conditions:

- the Excluded Components are provided on an "AS IS" basis
- IBM DISCLAIMS ANY AND ALL EXPRESS AND IMPLIED WARRANTIES AND CONDITIONS WITH RESPECT TO THE EXCLUDED COMPONENTS, INCLUDING, BUT NOT LIMITED TO, THE WARRANTY OF NON-INFRINGEMENT OR INTERFERENCE AND THE IMPLIED WARRANTIES AND CONDITIONS OF MERCHANTABILITY AND FITNESS FOR A PARTICULAR PURPOSE
- IBM will not be liable to you or indemnify you for any claims related to the Excluded Components
- IBM will not be liable for any direct, indirect, incidental, special, exemplary, punitive or consequential damages with respect to the Excluded Components.

## Index

## G

GUI 1

## Ρ

prerequisites 1

## R

Remote Support Support Access Level 4

## S

specifications 1

## W

What's new for version 4.4.1 VMware Virtual Volumes (VVols) readiness 4

## **Readers' Comments — We'd Like to Hear from You**

IBM XIV Storage System Management Tools Version 4.4.1.1 Release Notes

We appreciate your comments about this publication. Please comment on specific errors or omissions, accuracy, organization, subject matter, or completeness of this book. The comments you send should pertain to only the information in this manual or product and the way in which the information is presented.

For technical questions and information about products and prices, please contact your IBM branch office, your IBM business partner, or your authorized remarketer.

When you send comments to IBM, you grant IBM a nonexclusive right to use or distribute your comments in any way it believes appropriate without incurring any obligation to you. IBM or any other organizations will only use the personal information that you supply to contact you about the issues that you state on this form.

Comments:

Thank you for your support.

Send your comments to the address on the reverse side of this form.

If you would like a response from IBM, please fill in the following information:

Name

Address

Company or Organization

Phone No.

Email address

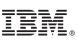

Cut or Fold Along Line

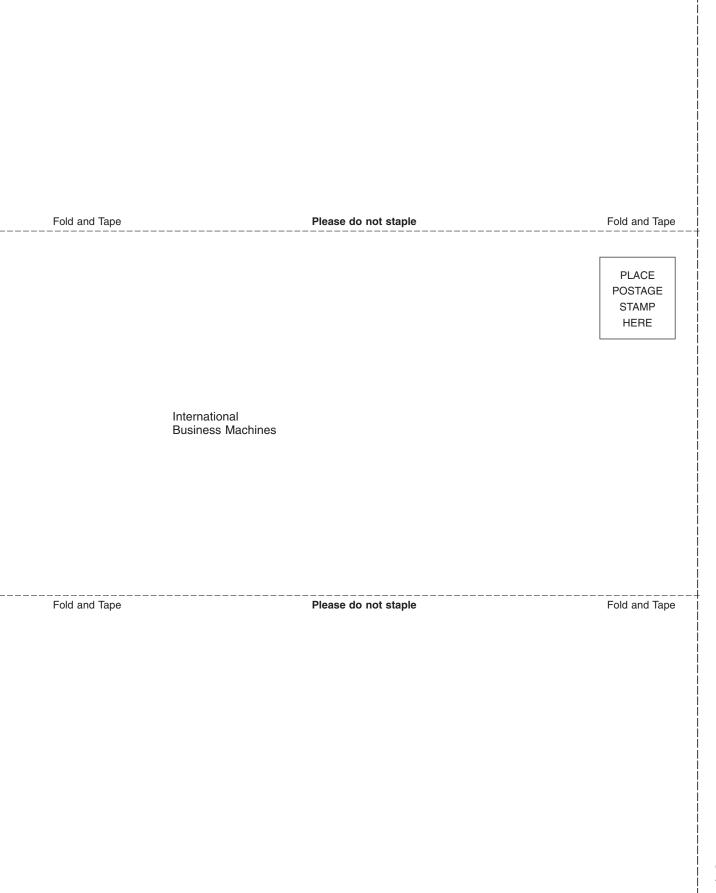

# IBN ®

Printed in USA